# CSE 333 – SECTION 1

**Git Setup & Function Pointers** 

### Your TAs

• Renshu Gu, William Kim, Soumya Vasisht

- Initial office hours are posted
	- **When:** Mon Fri, 12 1 pm
	- **Where:** CSE 006
- Staff Email

• cse333-staf[at]cs.Washington.edu

• Please use the discussion board!

# Gitlab Intro - Sign In

- Sign In using your **CSE netID**
- https://gitlab.cs.washington.edu/
- Most of you should have repos created for you

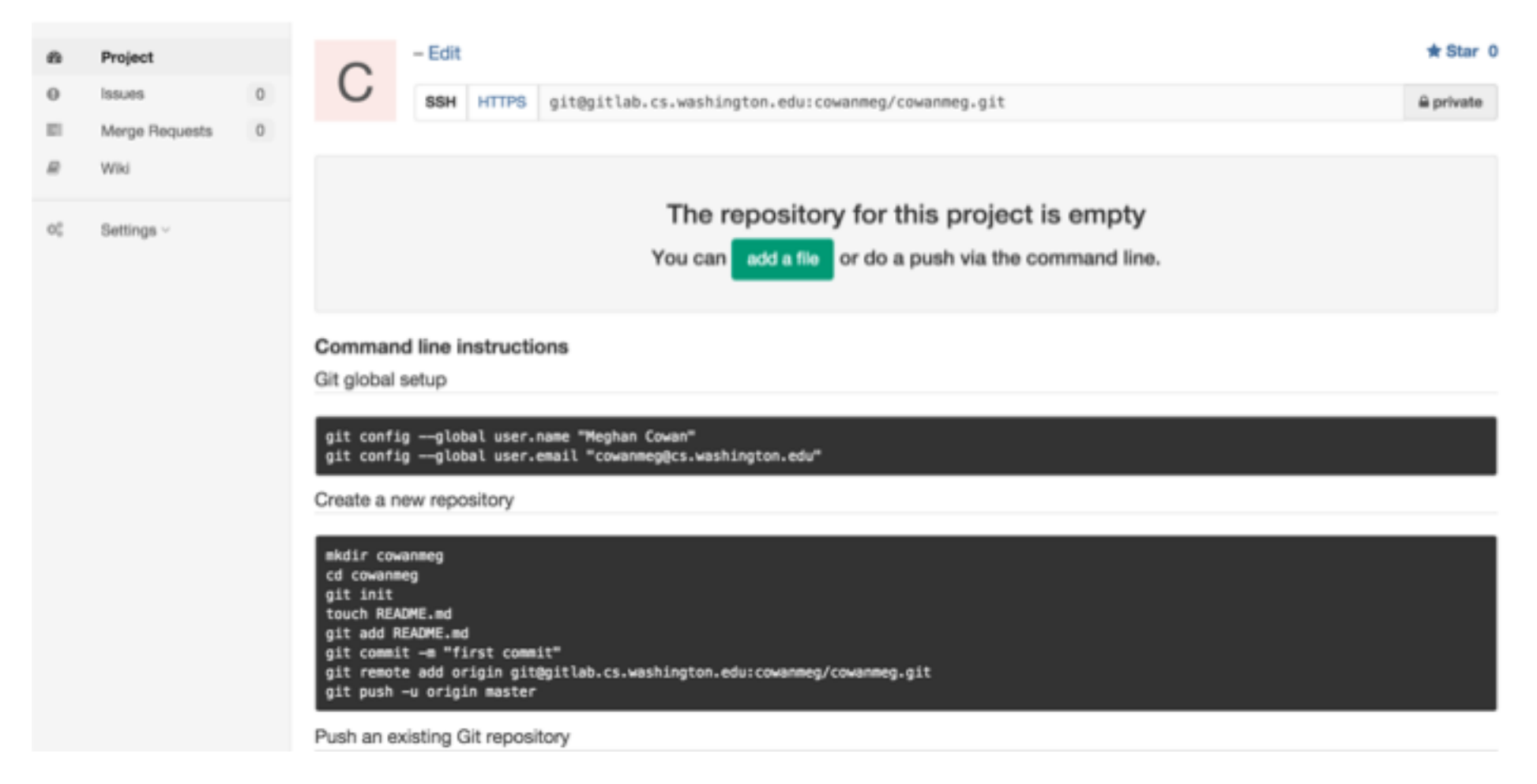

# SSH Key Generation

#### Step 1a: Check if you have a key

- Run **cat ~/.ssh/id\_rsa.pub**
- If you see a long string starting with ssh-rsa or ssh-dsa go to Step 2

#### Step 1b: Generate a new SSH key if necessary

- Run **ssh-keygen -t rsa -C "<netid>@cs.washington.edu"** to generate a new key
- Click enter to skip creating a password
	- git docs suggest creating a password, but it's overkill for 333 and complicates operations

#### Step 2: Copy SSH key

- run **cat ~/.ssh/id\_rsa.pub**
- Copy the complete key key starting with ssh- and ending with your username and host

#### Step 3: Add SSH key to gitlab

- Navigate to your ssh-keys page (click on your avatar in the upper-right, then "Settings," then "SSH Keys" in the left-side menu)
- Paste into the "Key" text box and give a "Title" to identify what machine the key is for
- Click the green "Add key" button below "Title"

# First Commit

#### **1) git clone <repo url from project page>**

• Clones your repo

#### **2) touch README.md**

• Creates an empty file called README.md

#### **3) git status**

• Prints out the status of the repo: you should see 1 new file README.md

#### **4) git add README.md**

• Stages a new file/updated file for commit. git status: README.md staged for commit

#### **5) git commit -m "First Commit"**

• Commits all staged files with the provided comment/message. git status: Your branch is ahead by 1 commit.

#### **6) git push**

- Publishes the changes to the central repo. You should now see these changes in the web interface (may need to refresh).
- Might need **git push -u origin master** on first commit (only)

# **References**

• **SSH Key generation:** 

https://gitlab.cs.washington.edu/help/ssh/README.md

• **Basic Git Tutorial:** 

[https://courses.cs.washington.edu/courses/cse333/18su/hw/git.htm](https://courses.cs.washington.edu/courses/cse333/18su/hw/git.html)l

# Quick Refresher on C

- General purpose programming language
- Procedural
- Often used in low-level system programming
- Supports use of pointer arithmetic
- Provides facilities for managing memory
- C passes all of its arguments by value
	- Pass-by-reference is simulated by passing the address of a variable

### **Pointers**

- A data type that stores an address
- Used to indirectly refer to values
- Can add to or subtract from the address
	- It's just another number

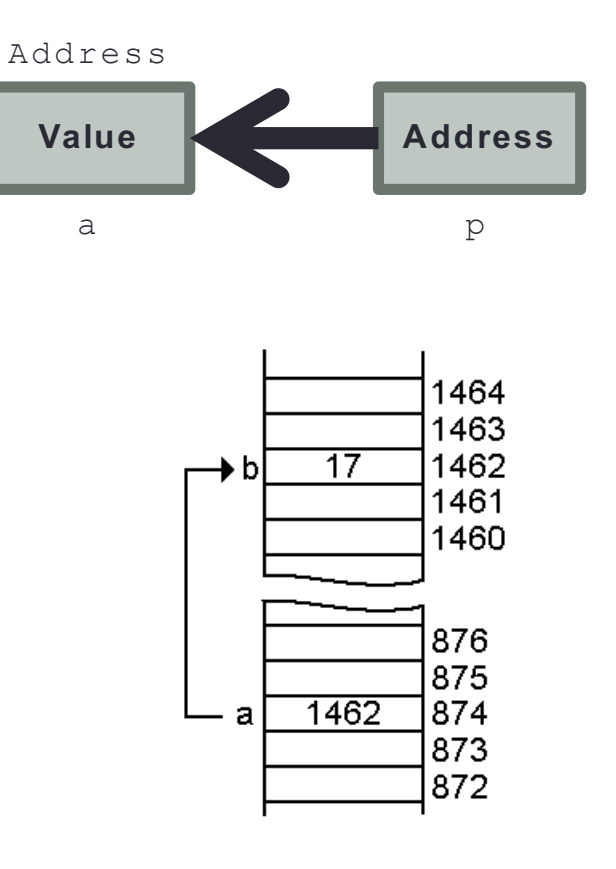

# **Example**

```
[basic_pointer.c]
             #include <stdio.h>
             void f(int *j) { 
                (*j)++; 
             } 
             int main() { 
               int i = 20; 
               int *p = &i; 
               f(p); 
               printf('i = <math>\delta d \cdot n'', i)</math> ;return 0; 
             }
```
### Arrays and pointers

• The name of an array can be used as a pointer to the first element in the array, and vice versa.  $\arr[0] \leq 2$  \*arr  $\arr[2] \leq 2$  \* (arr + 2)

```
• How about arr, arr+2,
*arr+2 or *arr++?
```
\*arr++ is treated as  $*(arr++)$  where the old value of arr is dereferenced but the pointer value of arr is incremented

## Arrays and pointers

• Given the following command: "mkdir -v cats dogs" and argv = 0x1000, draw a box-and-arrow memory diagram of argv and its contents for when mkdir executes.

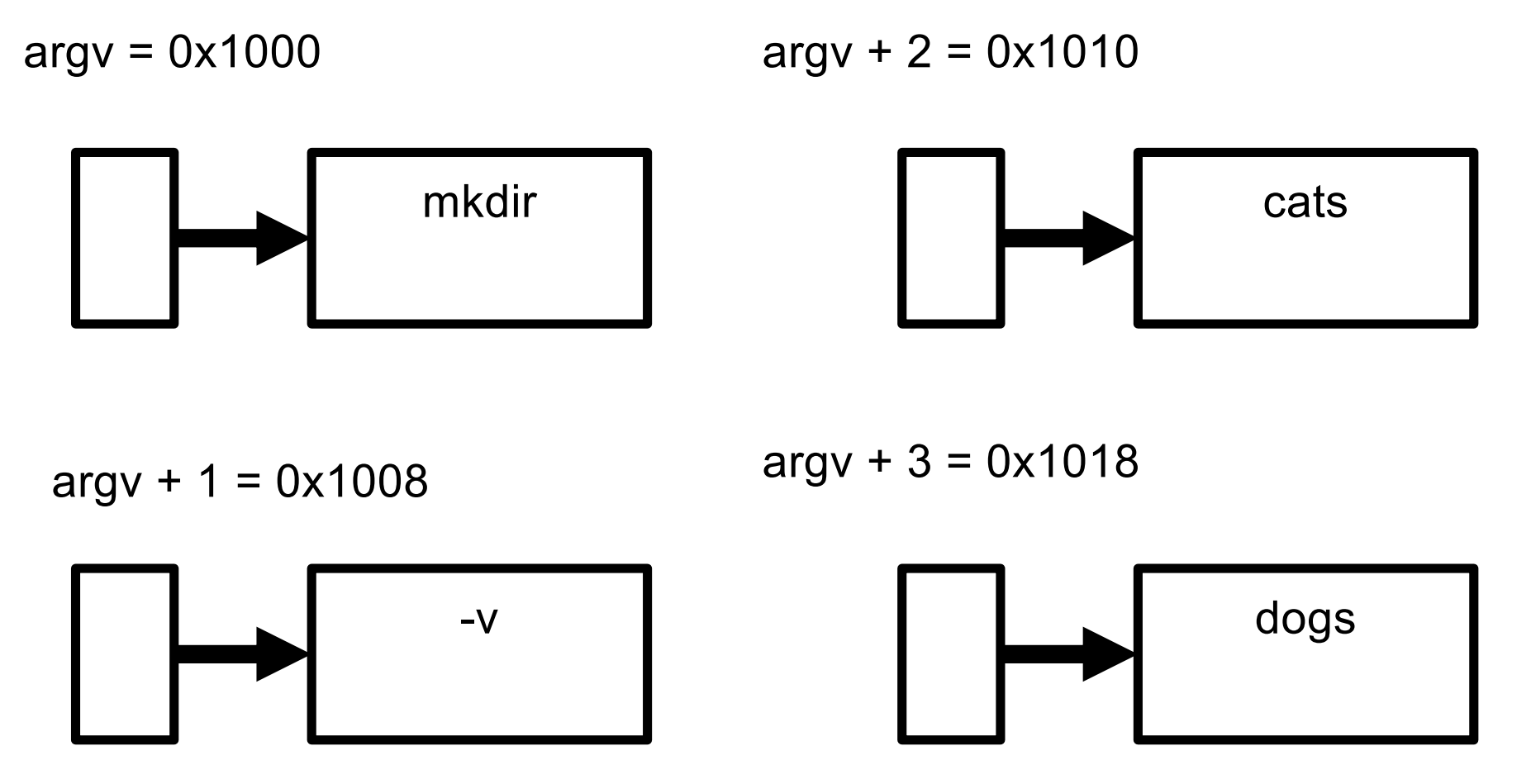

```
• Using the same information from above, what values are returned by 
 the following expressions?
 argv[0] -> address of the first character in "mkdir"
 argv[0] + 1 -> address of the second character in "mkdir"
 argv[0][3] -> 'i'
 argv + 1 -> 0x1008
 *(argv[1] + 1) -> 'v'
```
# Output parameters

- What if you want to modify a passed in parameter?
	- Why would this be useful in the first place?
	- Multiple return values

### Output parameters

```
void make4_v1(int i) {
  i = 4;
}
void make4_v2(int *i) {
  int j = 4;
  i = &j;
}
void make4_v3(int *i) {
  *i = 4;
}
```
See also: **[output\_params.c]**

### Pointers to pointers

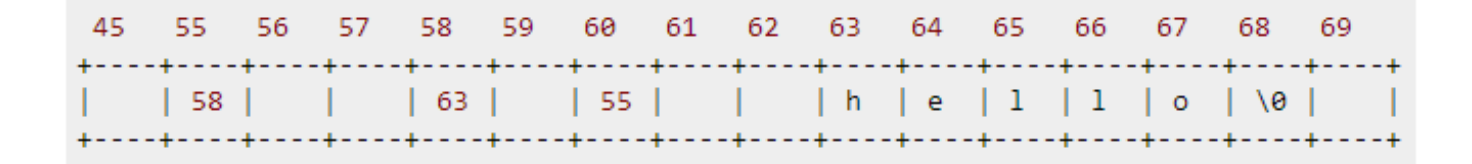

$$
char *c = "hello";
$$
  
char \*
$$
*cp = \&c
$$
  
char \*
$$
**cpp = \&cp
$$

• Why could this be useful?

### Function pointers

- We can have pointers to functions as well
- We will be using these in the homework assignments!
- Syntax is a little awkward
	- Example: **int (\*ptr\_to\_int\_fn)(int, int)**
	- Makes sense if you think about it
- Demo: **[function\_pointer.c]**

### Looking up documentation

- Don't go straight to Google / Stack Overflow / etc.
- Use the built-in man pages
	- **man <program/utility/function>**
	- man -f <name> or whatis <name>
	- **apropos <keyword>**
- Much more documentation is linked on the 333 home page
	- Under "Resources" on the left side of the page

# Questions, Comments, Concerns

- Do you have any?
- Exercises going ok?
- Lectures make sense?